## **Helice - 2023**

## **https://www.helice.app/**

# **Semana 4**

## **USUARIOS - POLÍTICA DE SEGURIDAD DE CLAVES**

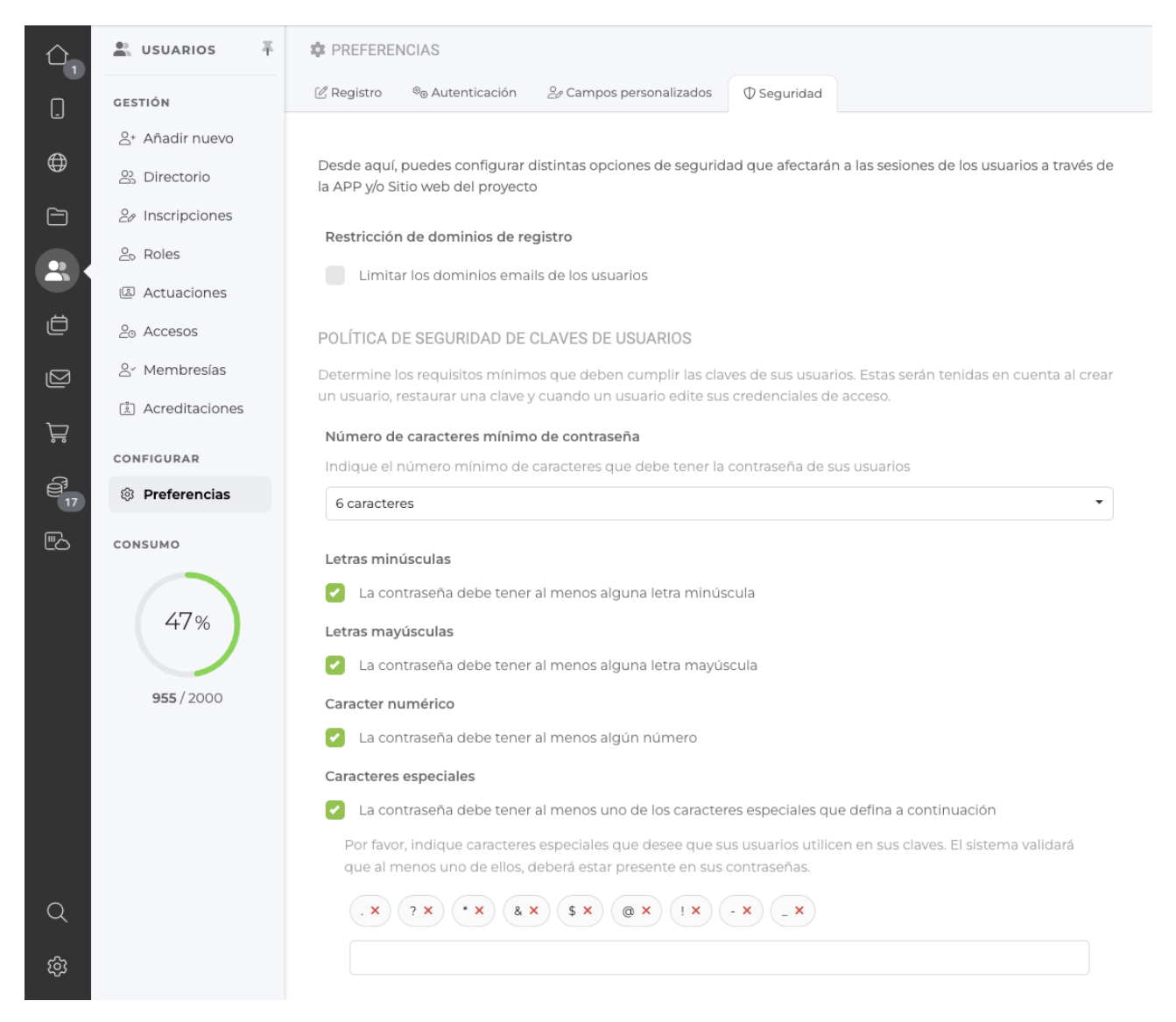

- Ahora es posible definir en cada proyecto, que política de seguridad se debe aplicar para la definición de claves de los usuarios del proyecto. En concreto es posible elegir la longitud mínima de la contraseña y obligar (opcionalmente), si la contraseña debe tener algún caracter en minúscula, mayúscula, numérico y/o alguno de los caracteres que se definan como caracteres especiales.

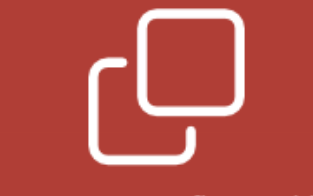

 $\times$ 

#### Importar configuración

Si dispones de varios proyectos, este asistente te permitirá copiar fácilmente ciertas configuraciones entre tus proyectos. Tan sólo debes seleccionar un proyecto y que configuraciones deseas importar y se copiarán en el proyecto actual.

#### Proyecto desde el que se copiará la configuración

Seleccionar

#### Configuraciones a importar

- Configuración email
- Plantillas email
- Configuración de envío SMS
- Plantillas SMS
- Plantillas WhatsApp
- Datos fiscales
- Configuración del TPV Redsys
- Configuración del TPV Ceca
- Configuración stripe
- Usuarios colaboradores del proyecto
- Perfiles de usuarios colaboradores
- Matriz de permisos

Política de seguridad de contraseñas de los usuarios

Importar

- Ahora es posible importar la política de seguridad de claves entre proyectos, a través del asistente de importación de configuraciones.

- Esta política de seguridad se aplicará en los siguientes puntos:

- 1. Al crear un nuevo usuario desde el panel de administración.
- 2. Al editar los credenciales de acceso de un usuario desde su ficha del directorio.
- 3. Al realizar una importación masiva de usuarios
- 4. En los servicios web para crear un usuario y el servicio web para editar los credenciales de acceso de un usuario del proyecto
- 5. En los formularios de registro públicos (tanto del sitio web como de la APP de un proyecto)
- 6. En los módulos de tipo inscripciones: Tanto si el usuario define su clave como si elige que sea el sistema quien genera su clave, se validará que la clave cumpla los requisitos de la política de seguridad.
- 7. Desde la edición de las preferencias de usuario, tanto en la versión web como en la APP.
- 8. En los módulos de tipo "Mi cuenta", se comprobará que la clave definida por el usuario cumpla la política de seguridad.

### **FORMULARIOS DE CONTACTO**

- Ahora, todos los formularios de contacto, han sido actualizados para que puedan modificar / añadir o eliminar nuevos campos.

## **USUARIOS - ACREDITACIONES**

#### OPCIONES DE COMPORTAMIENTO

Aquí puedes personalizar el comportamiento que tendrá el correo de credenciales a los usuarios registrados cuando el sistema de acreditaciones está activo

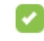

Incluir el código QR en el email de credenciales

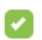

Incluir un enlace para descargar la acreditación en PDF en el email de credenciales

Incluir un enlace para añadir la acreditación a Apple Wallet (iOS) y Pass Wallet (Android)

- Ahora, es posible configurar que información se debe enviar en el correo de registro y bienvenida que reciben los usuarios. De esta forma, es posible decidir si se debe incluir el código QR en el propio email, si de debe incluir un link para descargar la acreditación en formato PDF e incluso si se quiere enviar la acreditaciónQR en formato Passbook / Wallet.

Por defecto, las tres opciones están activas en todos los proyectos.

## **PANEL DE ADMINISTRACIÓN**

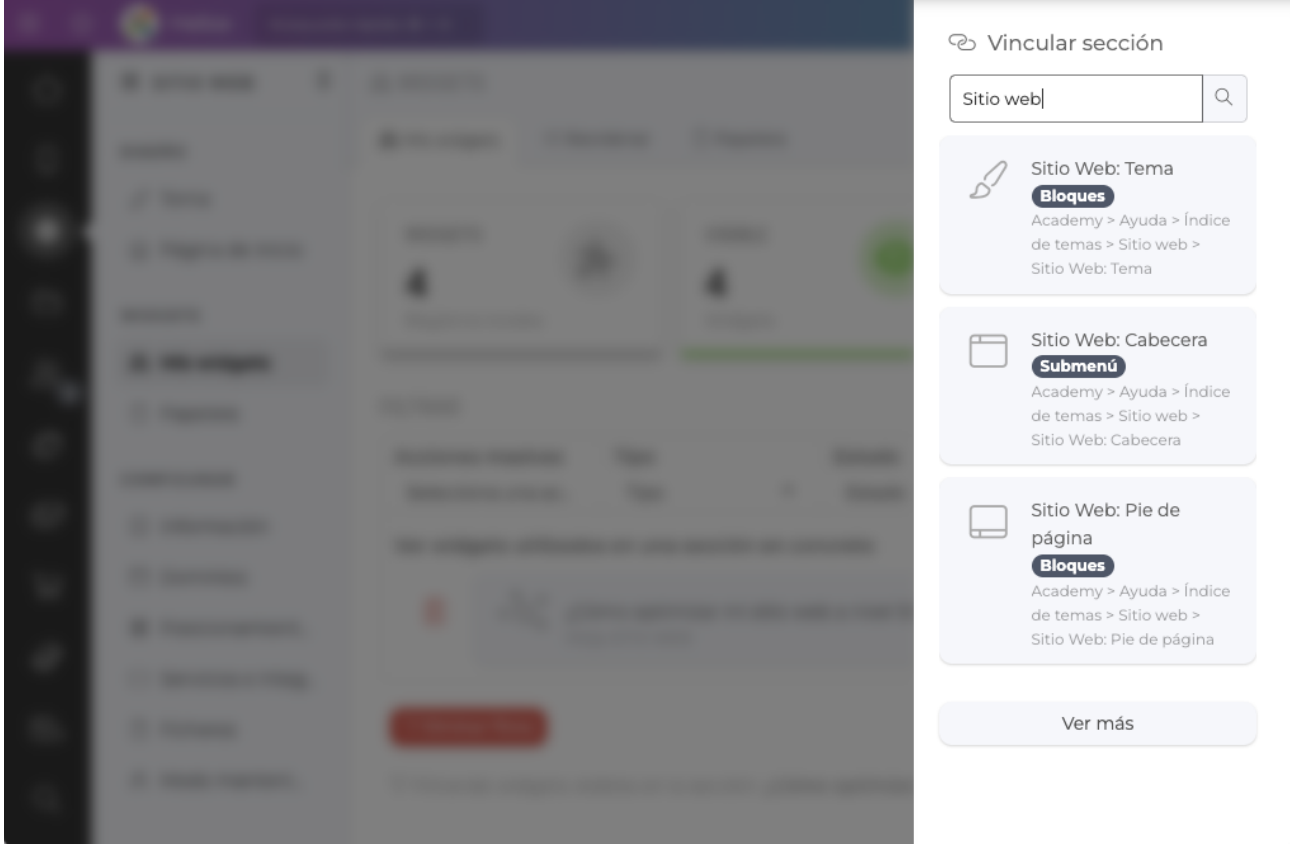

- Ahora, al utilizar el buscador emergente lateral para vincular una sección, se muestra un botón para mostrar la siguiente página de resultados. Permitiendo así en proyectos con muchas secciones, vincular cualquier sección con más facilidad.

## **PANEL DE ADMINISTRACIÓN - WIDGETS**

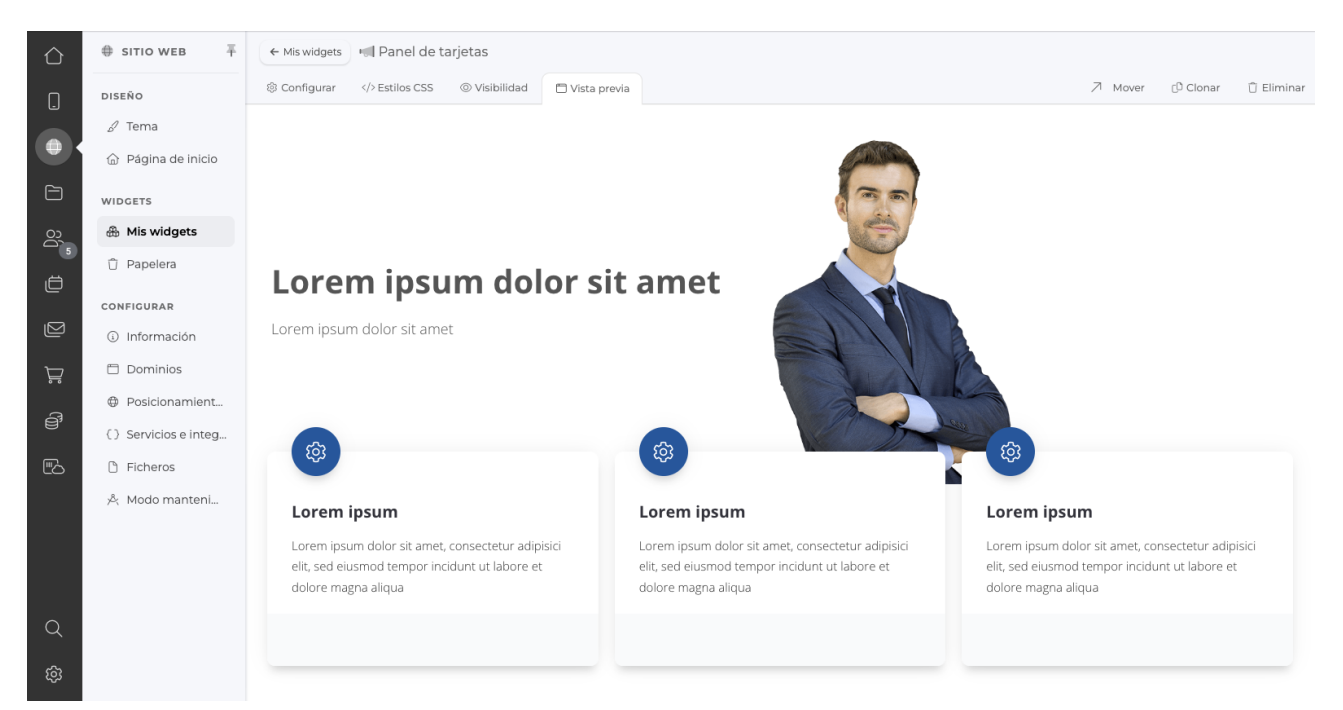

- Ahora es posible ver una vista previa del widget (web y APP) en el que esstamos trabajando. Para ello, encontrarás una nueva pestaña llamada **vista previa.**

![](_page_4_Picture_30.jpeg)

![](_page_4_Picture_31.jpeg)

- Ahora, para poder generar un certificado SSL asociado a un dominio, el sistema comprobará que el proyecto está previamente publicado y cuenta con el servicio sitio web contratado. En caso contrario, no permitirá generar el certificado SSL.

![](_page_4_Picture_32.jpeg)

- Ahora, la generación de certificados SSL, generará un registro en el histórico de acciones (logs) del proyecto.

## **WIDGETS (WEB Y APP)**

![](_page_5_Picture_27.jpeg)

- Hemos incluido la funcionalidad **papelera de reciclaje**, para los widgets de un proyecto (tanto la versión web como la versión APP). De esta forma, podrán recuperarse aquellos widgets borrados por error.

- La papelera de reciclaje eliminará aquellos widgets eliminados hace más de siete días.

#### **LIENZO**

![](_page_6_Picture_34.jpeg)

#### NOMBRE DEL WIDGET (PRIVADO)

Lienzo principal home

#### CONFIGURAR

![](_page_6_Picture_35.jpeg)

![](_page_6_Picture_5.jpeg)

- Ahora, los widgets de tipo lienzo, permiten definir si se quiere ajustar el lienzo a todo el espacio disponible (por defecto) o bien ajustar al contenedor del sitio web.

- También permiten la personalización de color e imagen de fondo así como de texto y descripción.

- En las secciones y widgets de tipo lienzo, ahora se mostrará una animación de carga hasta mostrar el contenido cargado, mejorando la experiencia del visitante.

Link to Original article : <https://ayuda.servicioapps.com/2023/semana-4?elem=474863>